## How to check your child's Music lesson time on Parent Lounge

## In Parent Lounge, click on *Calendar* at the top of the page, then select *eDiary*.

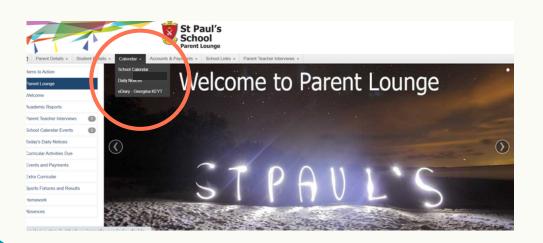

Make sure the *Appointments* box is ticked, and you'll be able to see your child's Music lesson time.

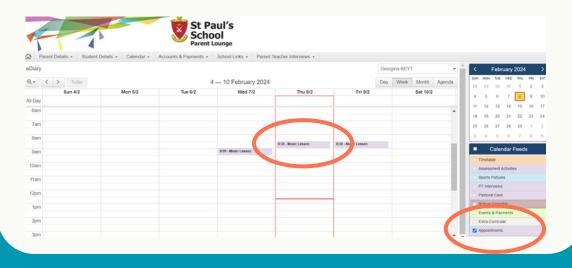